# **The ISML Fortran Library Tutorial**

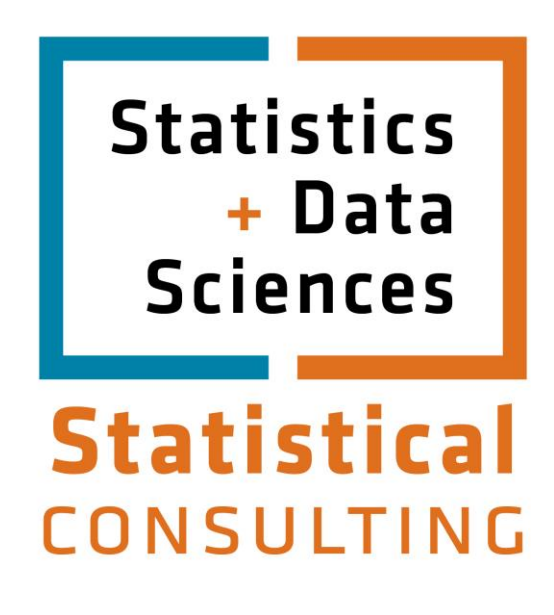

Updated: August 2012

# **Table of Contents**

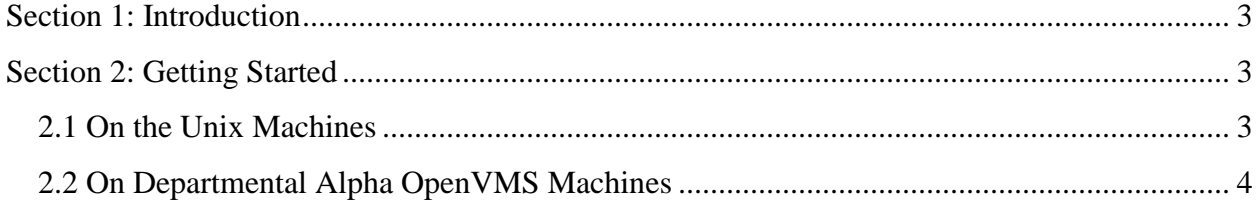

## **Section 1: Introduction**

<span id="page-2-0"></span>The IMSL library contains over one thousand Fortran subroutines and functions. These routines provide easy access to high quality implementations of numerical methods in mathematics and statistics.

Mathematical routines include: linear algebra, eigensystem analysis, interpolation and approximation, integration and differentiation, solving differential equations, Fourier and Laplace transforms, finding solutions of nonlinear equations, optimization, and special functions.

Statistical routines include: regression correlation, analysis of variance, categorical and discrete data analysis, nonparametric statistics, tests of goodness of fit and randomness, time series analysis and forecasting, covariance structures and factor analysis, discriminant analysis, cluster analysis, sampling, survival analysis, life testing, and reliability, multidimensional scaling, density and hazard estimation, probability distribution functions and inverses, and random number generation.

The IMSL subroutines are called like ordinary Fortran subroutines, then the IMSL libraries are linked into the executable when the calling program is loaded. As discussed below, the method of linking depends on the system you are using.

IMSL is proprietary software and cannot be transferred to a machine that is not licensed to run it.

For up-to-date information on where you can access this software, visit <https://stat.utexas.edu/training/software-information>

### <span id="page-2-1"></span>**Section 2: Getting Started**

#### <span id="page-2-2"></span>**2.1 On the Unix Machines**

The IMSL libraries are not in the default library search path. There is a script which will modify your environment to allow you to call the IMSL libraries, installed on the ITS systems. To run this script type:

source /usr/local/imsl/CTT6.0/ctt/bin/cttsetup.csh

The command above can be put at the end of your .cshrc (or .profile) so that it will be executed automatically for you. It is important that you issue this command only after you have set your environment variables such as your PATH and MANPATH. Once you have executed the script, use:

 f90( *or* f77) [ compiler options ] \$FFLAGS \$LINK\_FNL filename to compile and load the program in filename using the default (shared) version of the IMSL library. It is also possible to explicitly specify the use of the static or shared library. To load the static or shared versions of the IMSL Fortran numeric libraries, respectively, use:

 f90( *or* f77) [ compiler options ] \$FFLAGS \$LINK\_FNL\_STATIC filename or f90( *or* f77) [ compiler options ] \$FFLAGS \$LINK\_FNL\_SHARED filename

To generate an executable eitest that uses the shared version of the IMSL libraries, compile the example file eitest.f with:

f90( *or* f77) -o eitest \$FFLAGS \$LINK\_FNL eitest.f

#### <span id="page-3-0"></span>**2.2 On Departmental Alpha OpenVMS Machines**

Several logicals pointing to linker option files have been defined for the IMSL Fortran Libraries. They are:

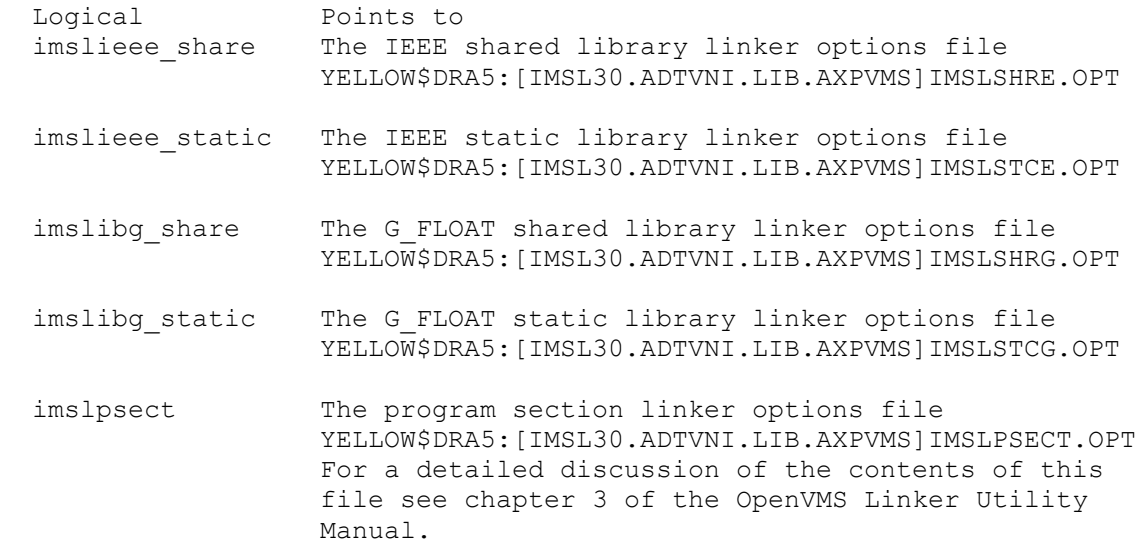

These logicals are used to compile Fortran programs with the desired version of the IMSL Library. The /opt switch identifies them as options files to the linker. To compile the test program eitest.f using the shared IEEE floating point library use the command:

```
 fortran/float=ieee eitest.f
 link/nomap eitest.obj, imslieee_share/opt, imslpsect/opt
```
The following commands will compile and link  $e$ itest.f using the static IEEE floating point library:

```
 fortran/float=ieee eitest.f
 link/nomap eitest.obj, imslieee_static/opt, imslpsect/opt
```
The commands below compile  $e$  itest. f with the shared G\_FLOAT floating point library:

```
 fortran/float=g_float eitest.f
link/nomap eitest.obj, imslibg share/opt, imslpsect/opt
```
The static G\_FLOAT floating point library is used with the commands:

```
 fortran/float=g_float eitest.f
 link/nomap eitest.obj, imslibg_static/opt, imslpsect/opt
```
Note: The IMSL Library is designed to allow quantities to underflow gracefully and be treated as zero. However, due to a flaw in the DEC runtime libraries, floating underflow warning messages may be generated. DEC has been made aware of the problem and will fix it in a future release of the libraries. *Users should expect and not be concerned by these messages*.

An example program

You may be using a completely different machine or operating system, but this example will provide some guidance even in that case. The following program uses the IMSL routines EI and UMACH.

```
C-----------------------------------------------------------------------
\mathcal{C}C Purpose: Call the IMSL routine EI to evaluate the exponential integral
C for arguments greater than zero and the Cauchy principal value
C for arguments less than zero.
\mathsf{C}^-C Declare variables
     INTEGER NOUT
     REAL EI, VALUE, X
     EXTERNAL EI, UMACH
C COMPUTE COMPUTE
    X = 1.15VALUE = EI(X)C Print the results
     CALL UMACH (2, NOUT)
     WRITE (NOUT,99999) X, VALUE
CL EI( 1.150) = 2.304
99999 FORMAT (' EI(', F6.3, ') = ', F6.3)
     END
```